# Tworzenie aplikacji dla systemu Windows Zaprojektuj, napisz i opublikuj swoją aplikację

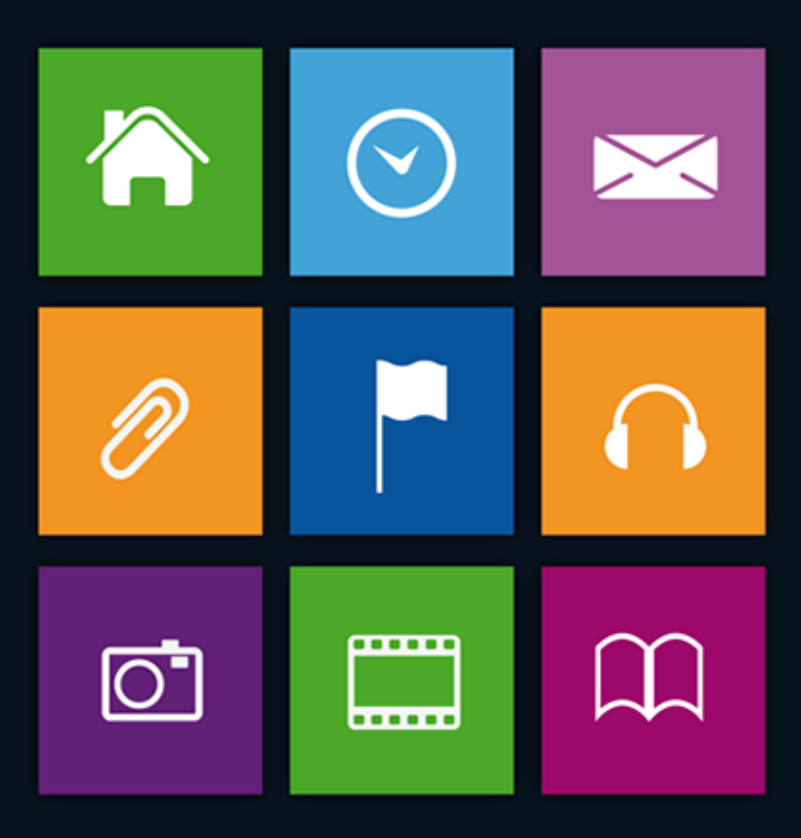

Aplikacje dla systemu Windows 8 — podejmij wyzwanie! Jak pisać aplikacje dla systemu Windows 8 z wykorzystaniem API Windows Runtime? Jak stworzyć pożądane opcje i nadać aplikacji wygląd zgodny z zasadami nowoczesnego stylu projektu Microsoft? Jak wykorzystać usługi online i opublikować aplikację w sieci?

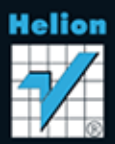

Wszelkie prawa zastrzeżone. Nieautoryzowane rozpowszechnianie całości lub fragmentu niniejszej publikacji w jakiejkolwiek postaci jest zabronione. Wykonywanie kopii metodą kserograficzną, fotograficzną, a także kopiowanie książki na nośniku filmowym, magnetycznym lub innym powoduje naruszenie praw autorskich niniejszej publikacji.

Wszystkie znaki występujące w tekście są zastrzeżonymi znakami firmowymi bądź towarowymi ich właścicieli.

Autor oraz Wydawnictwo HELION dołożyli wszelkich starań, by zawarte w tej książce informacje były kompletne i rzetelne. Nie biorą jednak żadnej odpowiedzialności ani za ich wykorzystanie, ani za związane z tym ewentualne naruszenie praw patentowych lub autorskich. Autor oraz Wydawnictwo HELION nie ponoszą również żadnej odpowiedzialności za ewentualne szkody wynikłe z wykorzystania informacji zawartych w książce.

Redaktor prowadzący: Ewelina Burska Projekt okładki: Studio Gravite/Olsztyn Obarek, Pokoński, Pazdrijowski, Zaprucki

Materiały graficzne na okładce zostały wykorzystane za zgodą Shutterstock.

Wydawnictwo HELION ul. Kościuszki 1c, 44-100 GLIWICE tel. 32 231 22 19, 32 230 98 63 e-mail: helion@helion.pl WWW: http://helion.pl (księgarnia internetowa, katalog książek)

Drogi Czytelniku! Jeżeli chcesz ocenić tę książkę, zajrzyj pod adres http://helion.pl/user/opinie?twapw8 Możesz tam wpisać swoje uwagi, spostrzeżenia, recenzję.

Materiały do książki można znaleźć pod adresem: ftp://ftp.helion.pl/przyklady/twapw8.zip

ISBN: 978-83-246-7093-2

Copyright © Helion 2013

Printed in Poland.

- Kup ksiażke
- Poleć książkę
- Oceń książkę • Oceń książkę
- 
- [Księgarnia internetowa](http://ebookpoint.pl/r/4CAKF)<br>• Lubie to! » Nasza społeczność • Lubię to! » Nasza społeczność

# Spis treści

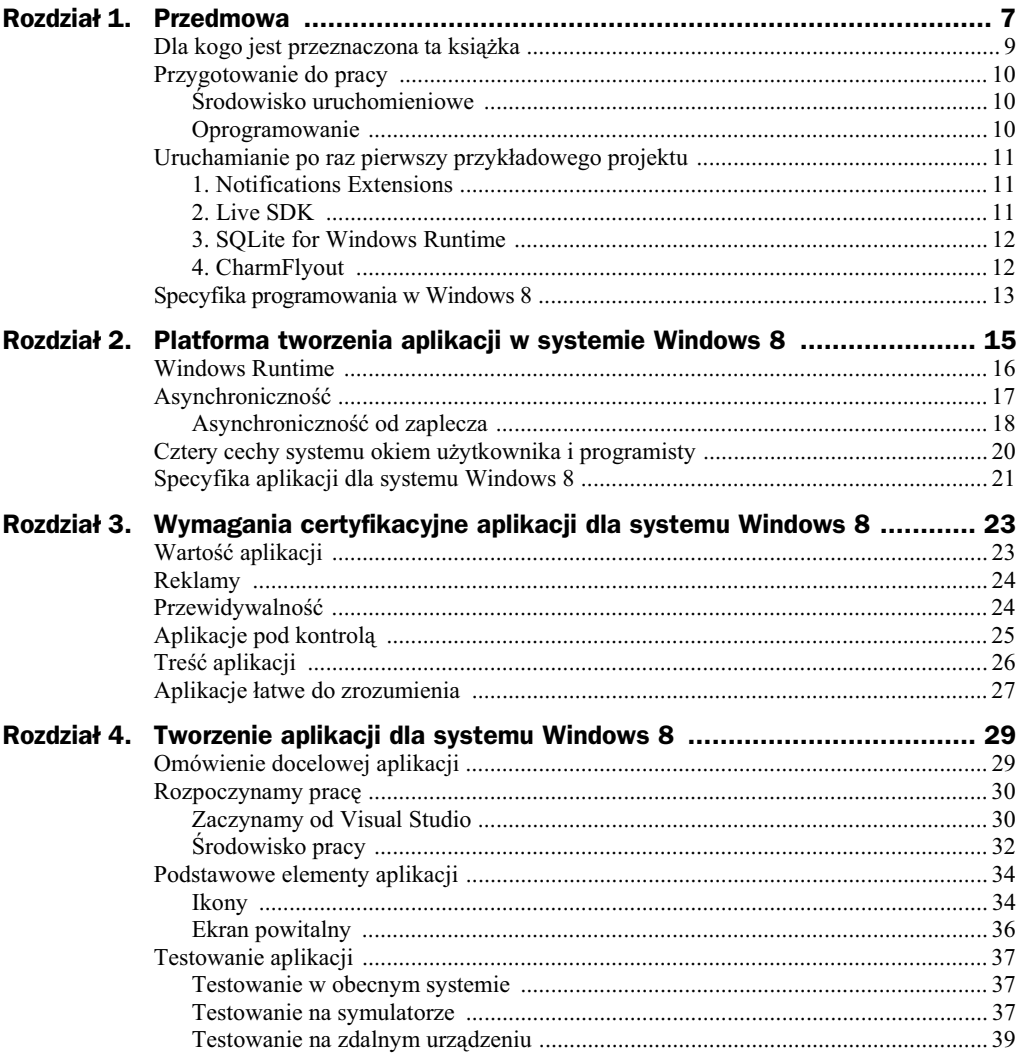

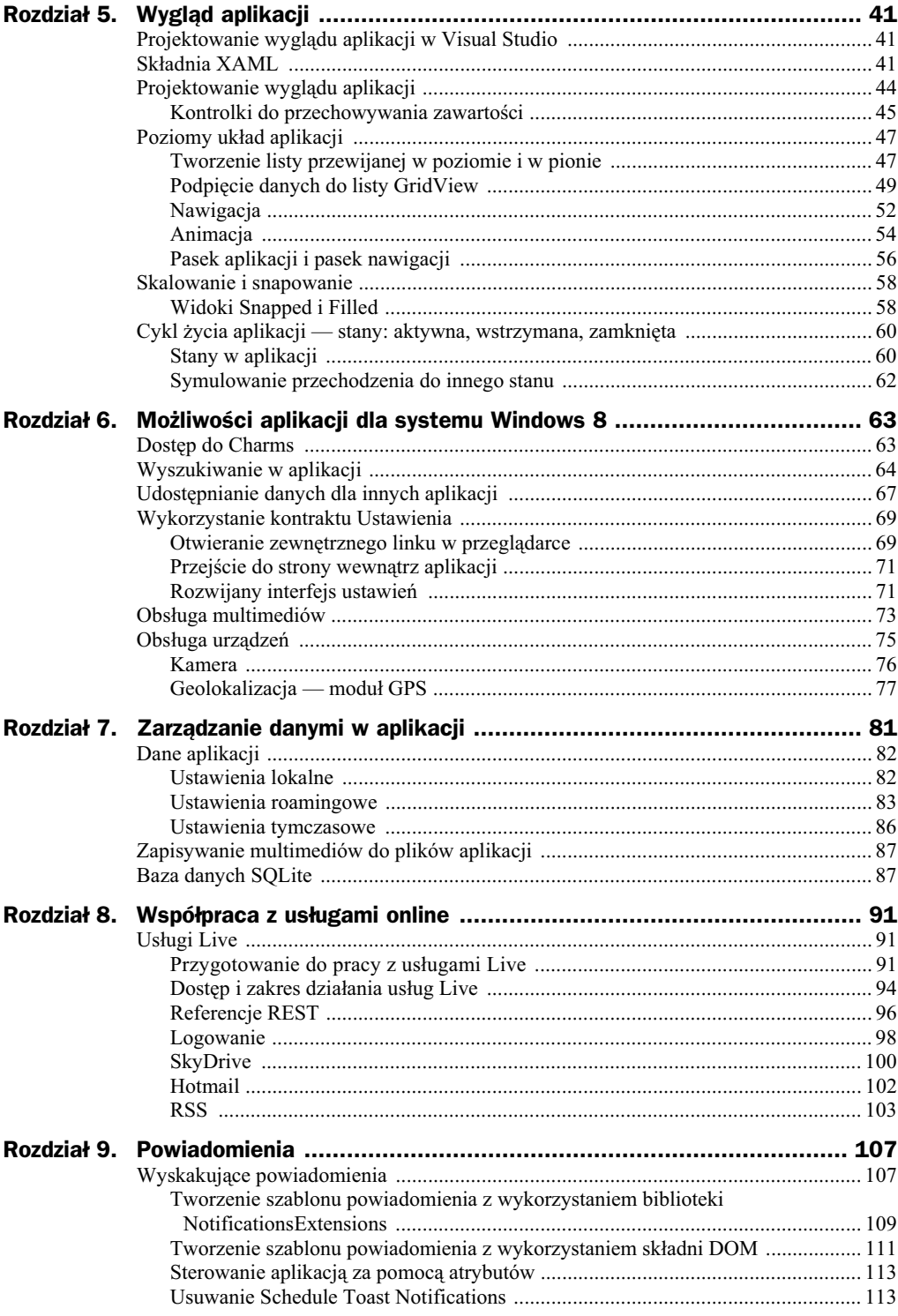

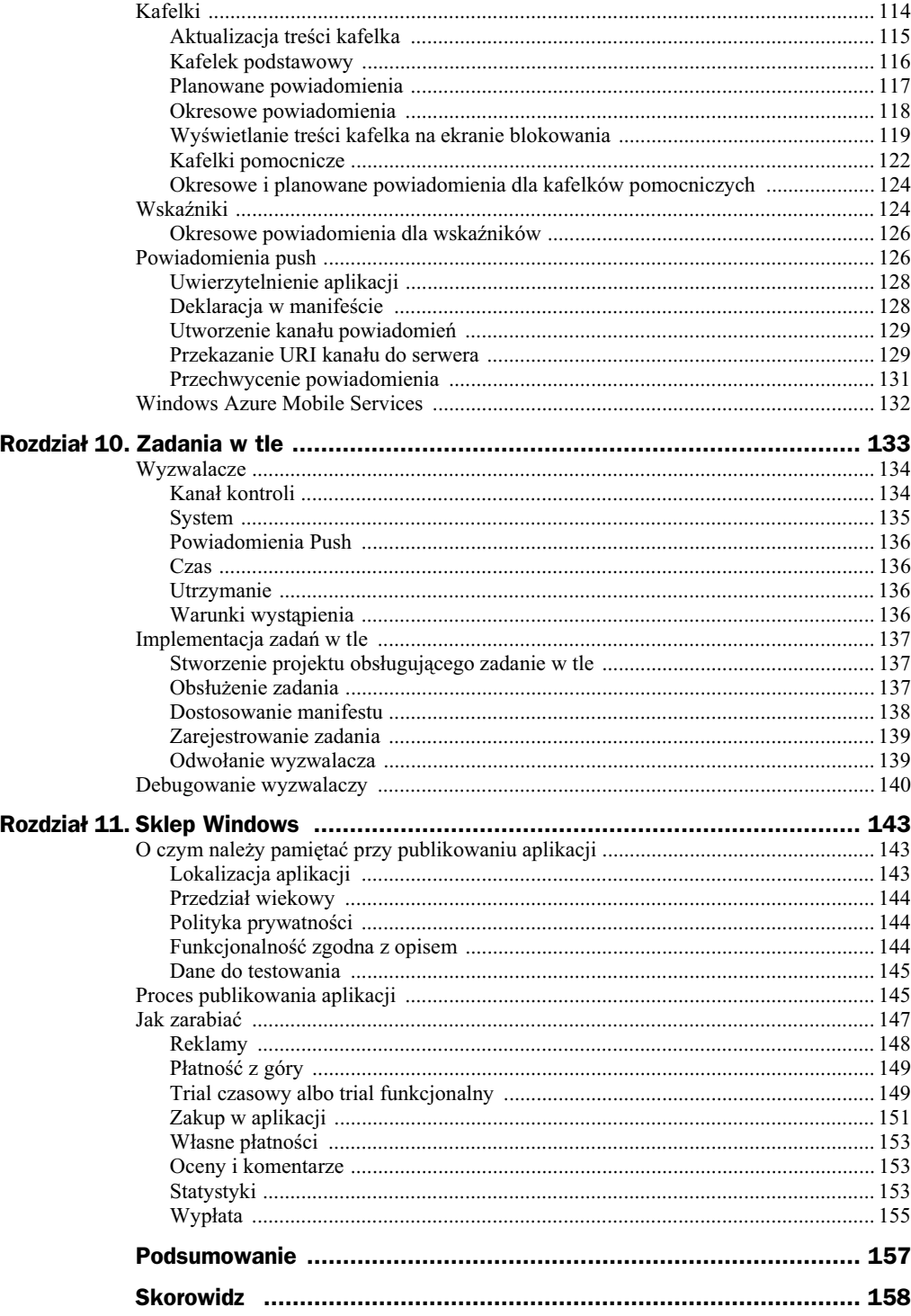

# Rozdział 2. Platforma tworzenia aplikacji w systemie Windows 8

W poprzednich wersjach systemu Windows tworzyliśmy i instalowaliśmy standardowe aplikacje okienkowe działające w trybie pulpitu i wykorzystywaliśmy praktycznie dowolny jzyk programowania, taki jak C#, Visual Basic (platforma .NET) czy C,  $C++$  (aplikacje Win32). Ten typ aplikacji nie będzie działał na komputerach z systemem Windows 8 RT (dla procesorów ARM) ze względu na inną architekturę procesora.

Mieliśmy też (i dalej oczywiście mamy) aplikacje działające w przeglądarce, uruchamiane po przejściu na konkretną stronę internetową. Ten typ aplikacji tworzony jest za pomocą HTML i JavaScript. Takie aplikacje nadal możemy programować i będą one działać w systemie Windows 8.

Jednak najciekawszym typem aplikacji, o których będziemy pisać w tej książce, są tzw. aplikacje ze Sklepu Windows (ang. *Windows Store App*) — nowoczesne aplikacje dla systemu Windows 8. Kluczem w tworzeniu aplikacji jest API Windows Runtime (WinRT). To właśnie dzięki temu API mamy dostęp do usług systemowych, elementów związanych z przesyłaniem danych, wyświetlaniem oraz przekazywaniem grafiki i multimediów czy też do sprzętu zarówno zintegrowanego z urządzeniem (np. akcelerometr, GPS), jak i zewnętrznego (telewizor, drukarka, konsola Xbox).

My programiści możemy wykorzystać aż trzy zupełnie różne technologie i języki programowania do tworzenia aplikacji z wykorzystaniem Windows Runtime:

#### **C lub C++ oraz XAML**

Języki C i C $++$  to jedne z najbardziej popularnych i najbardziej potężnych języków programowania; stosowane są do tworzenia oprogramowania na różnych poziomach — od systemów operacyjnych, przez urządzenia przemysłowe, aż po nowoczesne aplikacje mobilne.

Wybierając język C++, możemy tworzyć aplikacje w naturalny sposób, dogodny dla programistów na co dzień korzystających z tego języka.

#### **C# lub Visual Basic oraz XAML**

 $C#$  i Visual Basic to języki obiektowe uruchamiane w środowisku .NET Framework. Z założenia ma to być język prosty i nowoczesny.

Tworzenie aplikacji w tych językach najbardziej przypomina tworzenie aplikacji na platforme Windows Phone lub w technologii WPF. Mamy do dyspozycji pliki stron tworzonych w XAML, z którymi łączą się tzw. pliki *code behind* zawierające logikę związaną z widokiem.

#### **JavaScript oraz HTML i CSS**

Umożliwienie pisania aplikacji dla systemu Windows 8 w języku JavaScript przy wykorzystaniu HTML i CSS do tworzenia wyglądu jest krokiem skierowanym głównie do twórców aplikacji sieci Web. Z poziomu JavaScript (rozszerzonego o bibliotek WinJS) możemy uzyskać pełny dostęp do API i tworzyć kompletne aplikacje bez potrzeby nauki kolejnego jezyka. Schemat podziału jezyków w platformie Windows 8 został przedstawiony na rysunku 2.1.

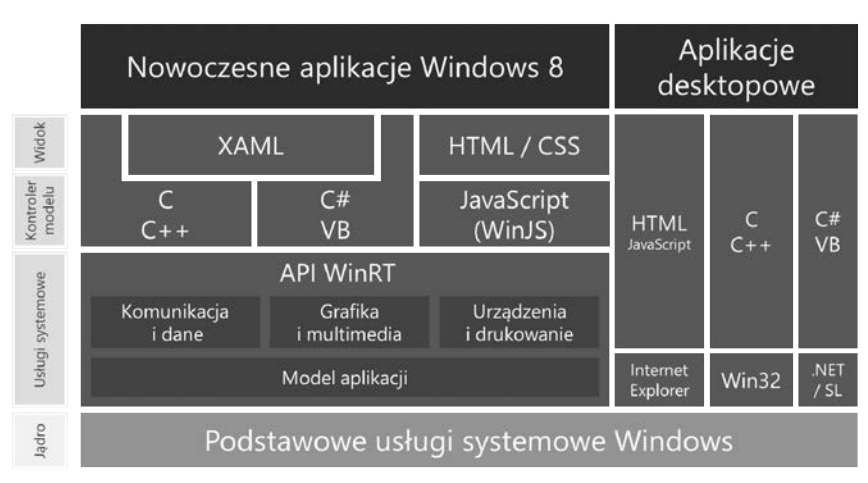

**Rysunek 2.1.** *Platforma tworzenia aplikacji dla systemu Windows 8*

W tej książce skupimy się na tworzeniu aplikacji z wykorzystaniem C# oraz XAML.

## Windows Runtime

Windows Runtime to zestaw API, który zawiera następujące cechy:

- $\blacklozenge$  implementację nowego stylu nazwanego Modern UI;
- prosty interfejs modelu programowania dla deweloperów systemu Windows (nie ma potrzeby uczenia się Win32 czy tego, czym są HDC, WndProc lub LPARAM);
- $\bullet$  zarządzanie wyglądem poprzez pliki XAML (podobne do Silverlight oraz WPF);
- zaprojektowanie na dziaanie asynchroniczne;
- chronione API (sandbox). Mamy możliwość tworzenia aplikacji gotowych do wystawienia na Windows Store, jednak nie stworzymy w ten sposób aplikacji w standardzie COM (niskopoziomowe API).

W programowaniu wyglądu aplikacji WinRT umożliwia pisanie kodu zarówno w HTML z użyciem stylów CSS, jak i w formacie XAML. W tej książce opisujemy język C# do programowania aplikacji i XAML do definiowania jej wyglądu.

## Asynchroniczność

Jak wiemy, programowanie synchroniczne jest mao praktyczne, aplikacje pisane w taki sposób są mniej responsywne i wydajne z punktu widzenia użytkownika. Dlatego właśnie programowanie asynchroniczne staje się dziś normą. Dzięki takiemu podejściu nie wstrzymujemy pracy np. w przypadku pobierania danych z serwera czy wykonywania wielu dłuższych operacji. Rysunek 2.2 pokazuje porównanie uruchomienia metody synchronicznie i asynchronicznie.

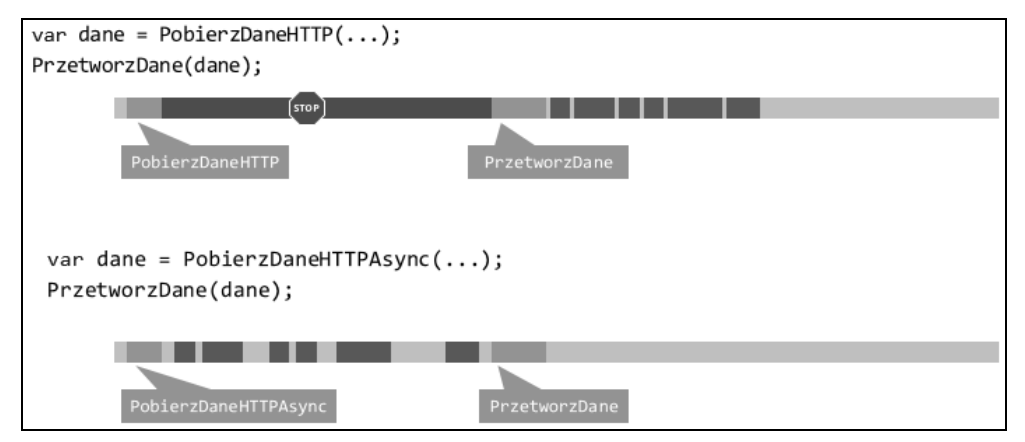

**Rysunek 2.2.** Porównanie wywołania synchronicznego i asynchronicznego

Pisanie aplikacji dla systemu Windows 8 stało się jeszcze prostsze i przyjaźniejsze zarówno dla programisty, jak i dla użytkownika dzięki modyfikatorowi metody async i słowu kluczowemu await. Opiszemy je pokrótce.

**async**

Oznacza, że metoda jest asynchroniczna. To także obliguje, by w ciele metody zawrzeć referencję await, którą opiszemy w dalszej części tego podrozdziału. Metody asynchroniczne mogą zwracać trzy typy danych:

- **1.** Task<TResult> jeśli metoda posiada zwracany wynik, którego argument jest typu TResult.
- **2.** Task jeśli metoda nie posiada parametru zwracanego lub zwracany parametr nie ma żadnego argumentu.
- **3.** Void jeśli metoda asynchroniczna ma być uchwytem zdarzenia.

Zwracany typ Task można porównać do obietnicy, jaką składa ta metoda — że w tym miejscu pojawi się obiekt typu TResult, gdy tylko operacja asynchroniczna dobiegnie końca.

**await**

Wystpuje zawsze w ciele metody asynchronicznej i oznacza miejsce, w którym dana metoda nie może kontynuować pracy, dopóki oczekująca operacja asynchroniczna nie zostanie zakończona. W tym czasie metoda jest wstrzymywana, a sterowanie przekazywane z powrotem do wywołania tej metody asynchronicznej.

Warto zauważyć, że metody asynchroniczne nie są wywoływane w oddzielnym wątku, więc aby móc wykorzystywać mechanizm asynchroniczności, nie jest wymagana wielowątkowość.

#### **Asynchroniczność od zaplecza**

Przedstawimy teraz przykad, dziki któremu zrozumiesz przebieg procesu asynchroniczności w typowej sytuacji. Zacznij od analizy rysunku 2.3, który przedstawia metody związane z pobraniem i przetworzeniem kodu strony internetowej.

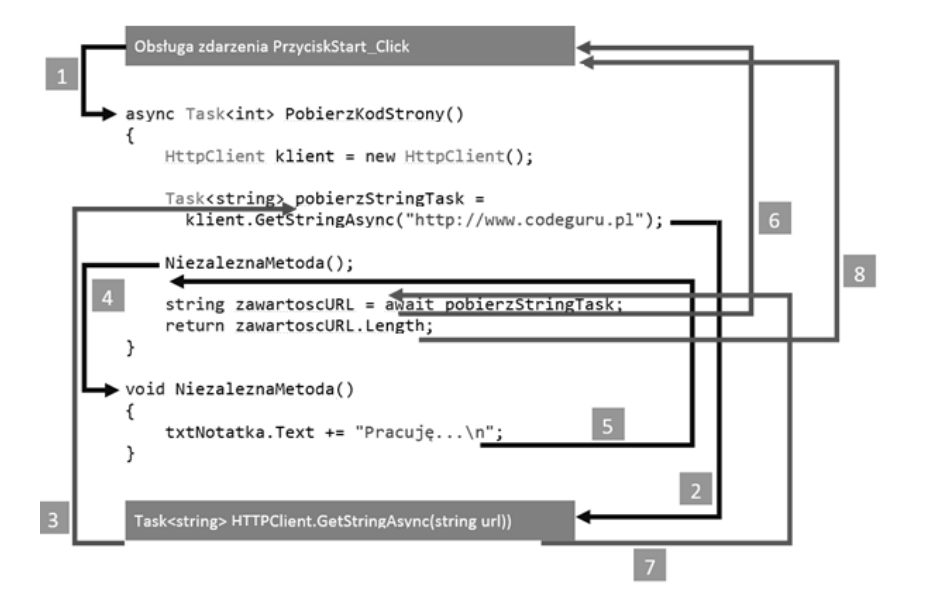

**Rysunek 2.3.** Przykład przebiegu procesu asynchroniczności

Asynchroniczność najłatwiej będzie wytłumaczyć na przykładzie prostego przepływu informacji pomiędzy metodami.

- 1. Uchwyt zdarzenia wywołuje metodę PobierzKodStrony i asynchronicznie oczekuje na jej zakończenie.
- 2. Metoda tworzy instancję klasy HTTPC1 i ent i wywołuje asynchroniczną metodę GetStringAsync w celu pobrania zawartości strony jako string.
- **3.** W metodzie GetStringAsync następuje wstrzymanie jej wykonania, np. z powodu trwającego procesu pobierania danych ze strony internetowej. By nie blokować zasobów, metoda przekazuje sterowanie do jej wyzwalacza, czyli do Pobierz →KodStrony. Jednocześnie metoda zwraca obiekt Task<TResult>, który jest obietnicą, że w tym miejscu pojawi się wynik działania metody po jej wykonaniu. Ponieważ pobierzStringTask jeszcze się nie zakończyło, to PobierzKodStrony może kontynuować inne zadania, które nie zależą od wyniku GetStringAsync. Operacje te są reprezentowane przez metodę NiezaleznaMetoda.
- 4. NiezaleznaMetoda jest metodą synchroniczną, która wykonuje swoją pracę i zwraca sterowanie do wyzwalacza.
- **5.** PobierzKodStrony wykonało wszystkie zadania niezależne od GetStringAsync. Ponieważ GetStringAsync nie zakończyło swojej pracy, to PobierzKodStrony używa operatora await do wstrzymania postępu swojej pracy i przekazania sterowania do swojego wyzwalacza. W związku z tym zwraca Task<int>. Task jest swego rodzaju obietnicą zwrócenia wartości typu integer zawierającej długość pobranego stringa.

Warto zauważyć, że w sytuacji, gdy GetStringAsync (a tym samym pobierzStringTask) zakończyłby pracę przed tym, jak PobierzKodStrony wstrzymałby swój proces, oczekując na wynik, sterowanie pozostałoby w metodzie PobierzKodStrony. Oznaczałoby to stratę kosztu wstrzymania i powrotu do metody PobierzKodStrony.

Wewnątrz wyzwalacza metody PobierzKodStrony cały proces jest powtarzany. Wyzwalacz może wykonywać inne metody, które nie zależą od PobierzKodStrony, a w przypadku zakończenia lub braku takich zadań przechodzi w stan oczekiwania na wynik (ang. *awaiting*). Kiedy metoda oczekuje na wynik, aplikacja kończy metodę wstrzymującą, czyli GetStringAsync. Uchwyt zdarzenia czeka na wynik PobierzKodStrony, a PobierzKodStrony czeka na wynik GetStringAsync.

- 6. GetStringAsync kończy swoją pracę i przygotowuje wynik (typu *string*) do zwrócenia. Jednak zwrócenie wyniku nie odbywa się w tradycyjny sposób (pamiętajmy, że metoda już zwróciła element typu Task w kroku 3.). Wynik jest przechowywany w obiekcie, który reprezentuje ukończenie metody, czyli w pobierzStringTask. Operator await odbiera rezultat z pobierzStringTask. Następuje skojarzenie wyniku ze zmienną zawartoscURL.
- **7.** Kiedy PobierzKodStrony ma już przekazany wynik, oblicza jego długość. Wtedy metoda PobierzKodStrony również jest ukończona i oczekujące zdarzenie może kontynuować swoje działanie.

Podsumowując: metoda synchroniczna zwraca natychmiast wynik swojego działania i żadne inne prace nie mogą być wykonywane w tym samym czasie. Natomiast metody asynchroniczne (kroki 3. i 6.) zwracają numer zadania, kiedy ich praca jest wstrzymywana (w wyniku oczekiwania na ukończenie innej operacji). Kiedy metoda asynchroniczna kończy swoją pracę, zadanie jest oznaczane jako wykonane i jego ewentualny rezultat jest przechowywany w zadaniu.

# Cztery cechy systemu okiem użytkownika i programisty

System, a w szczególności platforma aplikacyjna, różni się od poprzednich wersji systemu Windows na wielu płaszczyznach. Oto cztery najistotniejsze cechy, które sprawiają, że system jest inaczej postrzegany nie tylko przez programistów, ale też przez użytkowników.

- **1. Nowy interfejs.** Tak zwany Modern UI lub styl projektu Microsoft to tak naprawdę zbiór wytycznych, które umożliwiają stworzenie pięknej i spójnej aplikacji. Wytyczne zawierają nie tylko informacje o układzie treści na stronie. To także opis zachowania się aplikacji w typowych sytuacjach, np. wykorzystanie animacji w sposób zwiększający intuicyjność oraz odpowiednie zapisywanie danych, aby użytkownik miał do nich dostęp w miarę możliwości na wszystkich swoich urządzeniach połączonych jednym kontem Microsoft.
- **2. Integracja z systemem.** Standardowe polecenia wykonywane w aplikacji są wykonywane z jednego, wspólnego miejsca dla systemu i innych aplikacji prawego paska *Charms*. Znajduje się tam pięć podstawowych ikon, które dają dostęp m.in. do wyszukiwania, współdzielenia treści oraz ustawień aplikacji. Z jednej strony użytkownik wie, że tego typu opcje znajdzie właśnie w tym miejscu. Z drugiej strony, programista może przeznaczyć maksymalnie dużo miejsca w aplikacji na zasadniczą treść, a pozostałe elementy interfejsu, zwykle te, które są globalne dla całej aplikacji, zamieścić właśnie w pasku Charms.
- **3. Wszystkie aplikacje w jednym miejscu.** Sklep Windows umożliwia znalezienie aplikacji w nowym stylu w jednym, centralnym miejscu. Jeśli aplikacja jest płatna, użytkownik może także za nią zapłacić. Ułatwia to znacznie poszukiwanie i instalowanie aplikacji.
- **4. Responsywność aplikacji.** Ta cecha powoduje, że aplikacje muszą być zaprojektowane tak, aby użytkownik jak najmniej odczuł opóźnienia wynikające np. z ładowania się aplikacji, oczekiwania na pobranie danych itp. Wiąże się to z dwiema rzeczami. Po pierwsze: wykorzystaniem asynchroniczności w miejscach, gdzie kod wykonuje się dłużej. To powoduje, że aplikacja nie zawiesza swojego działania. Po drugie: aplikacja musi sprawiać wrażenie aktywnej i odpowiadającej na interakcję użytkownika. Służą do tego m.in. animacje oraz indykatory postępu.

# Specyfika aplikacji dla systemu Windows 8

W tradycyjnych aplikacjach dużą rolę odgrywała otoczka, która często przykrywała treść, jaką miała nieść aplikacja — pasek tytułowy aplikacji, menu, paski przewijania, a także komponenty nawigacyjne, jak np. wypukłe przyciski, które często bywały zbędne i nieprzemyślane. Dodatkowo dużo miejsca na ekranie z aplikacją zajmowały elementy systemowe, np. pasek startu.

W aplikacjach dla systemu Windows 8 stawia się na przejrzystość aplikacji i ma to odzwierciedlenie w projekcie. Pierwszą zmianą jest to, że aplikacje są pełnoekranowe. Pozwala to użytkownikowi skupić się na jednej aplikacji. Jednak dla wygody użytkowników przyzwyczajonych do pracy z dwoma aplikacjami na ekranie wprowadzony został tryb *snapped*, który umożliwia zadokowanie aplikacji z lewej lub prawej strony ekranu.

Aplikacje dla systemu Windows 8 w wielu aspektach różnią się od tradycyjnych aplikacji:

- mają mieć szybki i płynny interfejs użytkownika,
- $\bullet$  są dostosowane do obsługi dotykiem,
- $\bullet$  są pełnoekranowe,
- integrują się z systemem oraz łączą się z innymi aplikacjami dzięki kontraktom,
- $\blacklozenge$  działają nie tylko na procesorach x86 i x64, ale także na ARM.

Przede wszystkim wiąże się to ze zmianą podejścia do projektowania aplikacji. Dobra aplikacja jest nie tylko intuicyjna, ale take zapewnia bardzo dobry tzw. *user experience*, dzięki czemu jest łatwa w użyciu.

Zmienione są też zasady umieszczania elementów nawigacji. Gdzie tylko jest to możliwe, nawigację powinno integrować się z zawartością, a pozostałe elementy nawigacji powinny znajdować się w górnym pasku poleceń (ang. *navigation bar*). Są to paski wysuwane gestem przeciagnięcia z górnej lub dolnej krawędzi ekranu lub poprzez kliknięcie prawym przyciskiem myszy w dowolnym miejscu na ekranie. Na rysunku 2.4 przedstawiona jest przykadowa aplikacja, która zawiera górny pasek nawigacji i dolny pasek poleceń aplikacji.

Dodatkowo istotnym elementem jest pasek *Charms*, który wysuwa się z prawej krawędzi ekranu (wyświetlany jest przez gest najechania myszą w prawy górny lub dolny róg ekranu i przejechanie odpowiednio w dół lub w górę). Zawiera on przyciski odnoszące się do najczęściej wykonywanych funkcji w systemie, ale też w aplikacjach! Wszystkie przyciski (oprócz przycisku Start) zmieniają swój kontekst w zależnoci od aplikacji, w której zosta otwarty pasek *Charms*. Rysunek 2.5 przedstawia uruchomioną aplikację, dla której został wysunięty pasek *Charms*.

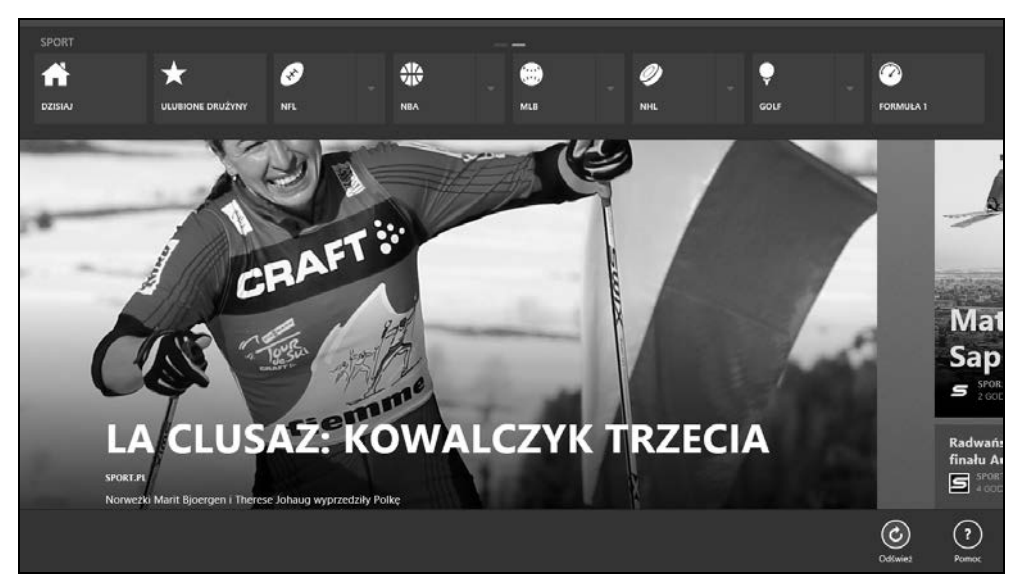

Rysunek 2.4. Przykład aplikacji zawierającej górny i dolny pasek aplikacji

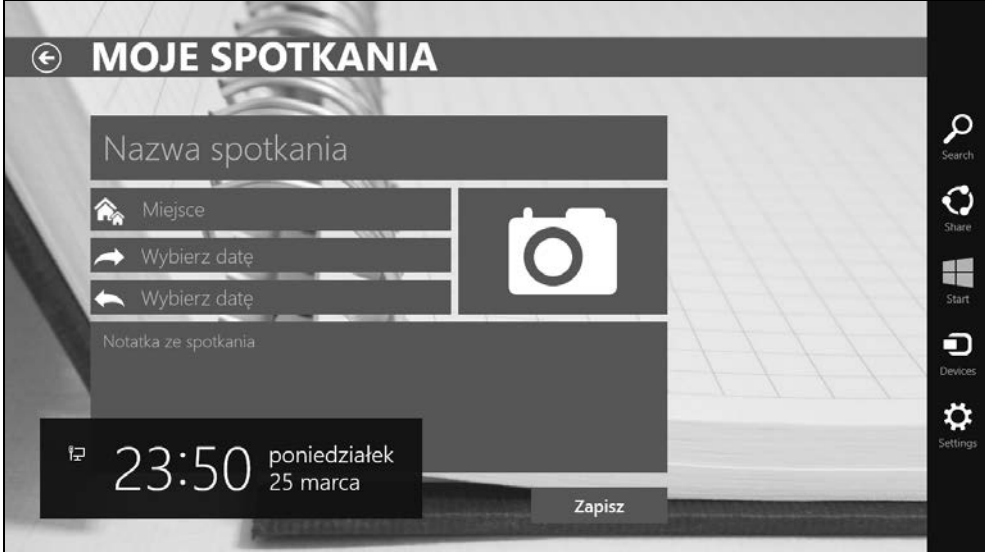

**Rysunek 2.5.** *Aplikacja z wysuniętym paskiem Charms* 

# Skorowidz

#### A

adres URI, 129 aktualizacja treści kafelka, 115 współrzędnych, 79 animacja, 54 API Live Connect, 98 API Windows Runtime, 15 aplikacja Moje Spotkania, 29 aplikacje ze Sklepu Windows, 15 asynchroniczność, 19 atrybut Launch, 113

#### B

baza danych SQLite, 87 biblioteka CharmFlyoutLibrary, 72 NotificationsExtensions, 11, 109, 125 SQLite, 87 Unit Test Library, 32 WinJS, 16 b-d powiadomienia, 109

#### C

CharmFlyout, 12 cykl życia aplikacji, 61

#### D

dane aplikacji, 82 debugowanie wyzwalaczy, 140 designer, 33, 36 dodawanie animacji, 55 elementów do kontraktu, 70, 73 kafelka pomocniczego, 123 kontraktu do aplikacji, 64 przestrzeni nazw, 70 spotkania, 89 strony wyszukiwania, 65 wska nika, 125

wydarzenia do kalendarza, 102 wyzwalacza czasowego, 139 zdjecia na SkyDrive, 100 dokument testowej licencji, 150 dostep do bibliotek multimedialnych, 73 biblioteki użytkownika, 81 Charms, 63 ekranu blokowania, 121, 122 usług Live, 95 dysk SkyDrive, 77 działanie powiadomień, 126

#### E

edycja pliku manifestu, 36 ekran blokowania, 121 powitalny, Splash Screen, 34, 37 element listy, 48 elementy Flyout, 72

#### F

FIFO, First In First Out, 117 folder Assets, 33 Common, 33 formularz w języku C#, 42 w języku XAML, 42

#### G

glify, 125 GPS, 77

#### H

I

Hotmail, 102

identyfikator klienta, 92 pakietu aplikacji, 92

SID, 128 ikony, 34 ikony wskaźników, badge, 13 implementacja kamery, 76 zadań w tle, 137 interfejs Modern UI, 20 użytkownika, 42

#### J

jezyk C#, 16  $C++$ , 16 JavaScript, 16 LINQ, 87 Visual Basic, 16 XAML, 16, 41

#### K

kafelek, tile, 35, 107, 114 podstawowy, primary tile, 115 pomocniczy, secondary tile, 122 kana informacyjny, 103 kontroli, 134 powiadomień, 128 RSS, 103 klasa ApplicationData, 84 FileOpenPicker, 75 KanalyRSS, 104 ObservableCollection<T>, 105 Spotkanie, 49, 88 SystemCondition, 136 SystemTrigger, 135 ToastNotifier, 114 Windows.Web.Syndication, 103 kolekcja, 50 konfiguracja aplikacji, 92 konto deweloperskie, 11, 91 Microsoft Account, 32

kontrakt, 63 Udostępnianie danych, 67 Ustawienia, 69 Wyszukiwanie, 64, 67 kontrolka AppBar, 57 Grid, 45, 49 GridView, 48 ListView, 47 PopUp, 55 StackPanel, 45 TextBlock, 43 typu Image, 77 korzyści, 155

#### L

licencja deweloperska, 13, 32 LINQ, Language Integrated Query, 87 lista GridView, 51 listy, 48 Live SDK, 11 Live SDK 5.3, 91 logowanie do aplikacji, 98

#### Ł

ładowanie treści do klas, 105

#### M

mechanizm powiadomień, 109 metoda GetAccessStatus, 121 LoadState, 65 RemoveAccess, 122 SaveState, 60 metody asynchroniczne, 17 model biznesowy Freemium, 151 modele zarabiania aplikacji, 148 moduł lokalizacji, 79 modyfikator sealed, 137

#### N

należności, 155 narzędzie Event Viewer, 140 Remote Debugger, 40 nawigacja hierarchiczna, 52 płaska, 52 pomiędzy stronami, 54 Notifications Extensions, 11

#### O

obiekt typu MediaElement, 74 typu DataPackage, 67

obsługa bazy danych, 89 języka LINQ, 87 kamery, 76 kliknięcia, 66 lokalizacji, 78 multimediów, 73 testowej licencji, 150 wyskakujących powiadomień, 108 zadania w tle, 137 zakupu wewnątrz aplikacji, 152 zdarzenia, 51, 70 oceny i komentarze aplikacji, 153 odstępy pomiędzy elementami, 44 odwołanie wyzwalacza, 139 ograniczenia zadań, 133 okna wysuwane, 71 okno FlyOut, 55, 71 Manage NuGet Packages, 72 Properties, 43 Quick Launch, 30 statystyk, 154 opcja Location, 78 operacje CRUD, 132 operator await, 129 otwieranie zewnętrznego linku, 69

#### P

paczka z aplikacją, 33 panel Solution Explorer, 33, 34 pasek aplikacji, 25, 56 Charms, 20–22, 63 nawigacji, 56 poleceń górny, 21 platforma tworzenia aplikacji, 16 plik App.xaml, 33 App.xaml.cs, 33, 98 licencja.xml, 149 MainPage.xaml, 33, 57, 72 MainPage.xaml.cs, 33, 49, 70, 99 manifestu opcja Toast capable, 108 zakładka Declarations, 120, 138 Package.appxmanifest, 33 Roaming.cs, 85 StandardStyles.xaml, 57 pliki .mp4, 75 .pfx, 33 .wmv, 75 code behind, 16 płatności, 153 pobieranie danych RSS, 105 listy spotkań, 89 współrzędnych, 79 pole RoamingStorageQuota, 83

powiadomienia okresowe, 118 okresowe dla wskaźników, 126 planowane, 117 push, 126, 131 wyskakujące, 107 wyskakujące długoterminowe, 109 powiązanie, binding, 50, 109 procesory ARM, 15 programowanie asynchroniczne, 17 dla Windows 8, 13 synchroniczne, 17 projekt WRC, 137 przechwytywanie argumentów, 113 powiadomień, 131 zdjęć, 77 przekazywanie URI kanału, 129 przestrzeń na dane, 81 przesyłanie powiadomień, 129 publikowanie aplikacji, 143, 145 punkty końcowe, endpoints, 127

#### R

referencje, 33 do biblioteki, 72 REST, 96 rejestracja kontraktu udostepniania, 68 wyzwalacza, 139 zdarzenia, 70 rejestracje wielokrotne, 70 rejestrowanie aplikacji, 93 konta, 91 reklamy, 24, 148 responsywność aplikacji, 20 REST, 96 roaming danych, 83 RSS, 103

#### S

serializacja, 84 serwer WNS, 128 serwis mobilny, 132 w chmurze, 127 SID, Package Security Identifier, 127 sideloading, 13 skalowanie, 58 Sklep Windows, 7, 20, 143 SkyDrive, 100 słowo kluczowe async, 120 await, 18 snapowanie, 58 specyfika aplikacji, 21 programowania, 13

SQLite for Windows Runtime, 12 SSO, 98 standard PCI DSS, 26 stany aplikacji, 60, 62 status weryfikacji aplikacji, 148 statystyki, 153 sterowanie aplikacją, 113 strona SpotkaniaStrona.xaml, 52, 76 styl elementu, 49 style przycisków, 57 symulator testowania aplikacji, 39 szablon aplikacji Blank App, 31 Grid App, 31 Split App, 31 powiadomienia, 109 strony, 45, 46

#### Ŝ

ścieżki dostępu, 96–98 środowisko programistyczne, 10 uruchomieniowe, 10

#### T

tabele, 88 tajny klucz klienta, 92 technologia WCF, 126 testowanie aplikacji, 62 na symulatorze, 38 na zdalnym urządzeniu, 40 trial czasowy, 149 funkcjonalny, 149 tryb Filled, 59 Snapped, 13, 21, 41 tworzenie aplikacji dostep do usług, 94 korzyści, 155 model biznesowy, 147 ograniczenia, 13 oprogramowanie, 10 podstawowe elementy, 34 projektowanie wyglądu, 41 wymagania, 10 wymagania certyfikacyjne, 23 zakres działania, 94 zewnętrzne komponenty, 11 dokumentów XML, 109 dynamicznych powiadomień, 114 ekranu powitalnego, 37

interfejsu użytkownika, 41 kanału powiadomień, 129 listy, 50 listy przewijanej, 47 nowego projektu, 31 powiadomienia okresowego, 118 szablonu powiadomienia DOM, 111, 112 NotificationsExtensions, 109 szablonu strony, 45, 46 wska nika, 125 zaplanowanego powiadomienia, 117 typy powiadomień, 120 zapisywanych danych, 81

#### U

udostępnianie danych, 67 treści, 68 ukad aplikacji, 47 strony, 46 uruchamianie projektu, 11 usługi Live, 91 ustawienia lokalne, 82 roamingowe, 83, 84 tymczasowe, 86 ustawienie adresu zewnętrznego, 71 HighPriority, 84 strony, 71 usuwanie kafelka, 124 obiektu ze SkyDrive, 101 powiadomienia, 113 spotkania, 90 wydarzenia, 103 uwierzytelnienie aplikacji, 92, 128

#### V

Visual Studio 2012, 30

#### W

wersja trial, 23, 149 widok Snapped, 58 Windows Azure Mobile Services, 132 Notification Service, WNS, 127 Push Notification Service, 26 Runtime, 16, 31

wirtualna maszyna, 30 wska nik dla kafelka pomocniczego, 125 wska niki, Badge, 107, 124 wybór typu powiadomień, 120 zadań, 121 wygląd aplikacji, 44 wyjątek LiveConnectException, 98 wymagania certyfikacyjne aplikacji, 143 funkcjonalność, 23, 26 polityka prywatności, 25 przewidywalność, 24 reklamy, 24 wysuwany interfejs ustawień, 73 wyszukiwanie danych, 66 wyświetlanie pliku multimedialnego, 75 treści kafelka, 119 współrzędnych, 78 wyzwalacz, Trigger, 133 ControlChannelTrigger, 134 MaintenanceTrigger, 136 PushNotificationTrigger, 136 SystemTrigger, 135 TimeTrigger, 136

#### Z

zablokowany ekran, 119 zadanie w tle, Background Tasks implementacja, 137 ograniczenia, 133 warunki wystąpienia, 136 zakres dostepu do usług, 95 podstawowy, 96 programisty, 96 rozszerzony, 96 zapisywanie multimediów, 87 na dysku SkyDrive, 77 ustawień roamingowych, 84 zdarzenie handler, 68 CommandRequested, 69 Tapped, 51 zmiany danych, 85 zmiana stanu aplikacji, 61, 62 zrzutowanie wartości, 83

### Ż

żądanie HTTP, 130

# PROGRAM PARTNERSKI

GRUPY WYDAWNICZEJ HELION

1. ZAREJESTRUJ SIĘ 2. PREZENTUJ KSIĄŻKI **3. ZBIERAJ PROWIZJE** 

Zmień swoją stronę WWW w działający bankomat!

## Dowiedz się więcej i dołącz już dzisiaj! http://program-partnerski.helion.pl

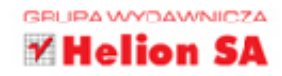

# Tworzenie aplikacji dla systemu **NOWS** Zaprojektuj, napisz i opublikuj swoją aplikację

Tworzenie aplikacji dla nowego systemu operacyjnego firmy Microsoft to całkiem ciekawa (a czasem także intratna) perspektywa dla programistów chcacych dotrzymać kroku zmieniającym się technologiom i wyjść naprzeciw potrzebom użytkowników. Platforma Windows 8, z zupełnie odmienionym interfejsem, oferuje nowe możliwości, m.in. w zakresie wykorzystania ekranów dotykowych czy integracji miedzy aplikacja i systemem, ale jednocześnie wymaga od projektantów dostosowania sie do nowych requł gry, by pisane przez nich aplikacje nie odbiegały jakościa, wyglądem i sposobem działania od reszty elementów charakterystycznych dla tej wersji systemu Windows.

Jeśli chcesz pisać takie programy i umieszczać je w Sklepie Windows, koniecznie musisz zacząć od tej książki. Dzięki niej zbudujesz od podstaw własną aplikację! Znajdziesz tu informacje na temat platformy tworzenia aplikacji dla systemu Windows 8, nauczysz się budować układ aplikacji, projektować jej wygląd i zapewniać funkcjonalność. Zrozumiesz, jak ważne są kwestie zarządzania danymi i ich wymiany, jak wykorzystać potęgę internetu do wspomagania pracy Twojej aplikacji, jak działają zadania w tle. Dowiesz się także, jak opublikować gotową aplikację w Sklepie Windows. Prawda, że warto?

- · Platforma tworzenia aplikacji w systemie Windows 8
- · Wymagania certyfikacyjne aplikacji dla systemu Windows 8
- · Tworzenie aplikacji dla systemu Windows 8
- Wygląd aplikacji
- · Możliwości aplikacji dla systemu Windows 8
- · Zarządzanie danymi i synchronizacja z chmurą
- Współpraca z usługami online
- Powiadomienia
- Zadania w tle
- · Publikacja w Sklepie Windows

## Bądź na bieżąco, twórz aplikacje dla systemu Windows 8!

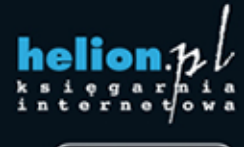

601 339900

Informatyka w najlepszym wydaniu

Nr katalogowy: 13844

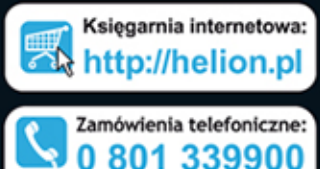

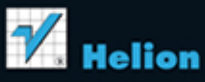

Sprawdź najnowsze promocje: O http://helion.pl/promocje Książki najchętniej czytane: O http://helion.pl/bestsellery Zamów informacje o nowościach: O http://helion.pl/nowosci

**Helion SA** ul. Kościuszki 1c, 44-100 Gliwice tel.: 32 230 98 63 e-mail: helion@helion.pl http://helion.pl

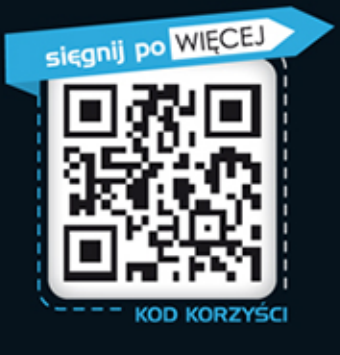

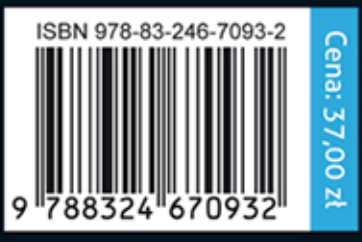